# 機械学習におけるリンク機構のコンピュータ シミュレーション教材の開発

岡 俊博 ・ 葉 山 泰 三 (技術教室) (大学院技術教育専攻) 吉 田 誠 ・ 上 浦 一 道 (奈良教育大学附属中学校) (奈良女子大学附属中学校)

A Development on the Computer Simulation of Link Mechanisms as Teaching Materials in the Machine Study

Toshihiro OKA (Department of Technology) Taizou HAYAMA (Graduate Student of Technological Education) Makoto YOSHIDA (Tecknic of Attached Junior High School) Kazumiti UEURA (Tecknic of Attached Junior High School of Nara Women's University)

### Abstract

Some computer simulation programs were developed on the quadric link mechanisms for the study of link motion. Using these softwares, practical lessons were tried on the machine studies in junior high schools. A programming method by BASIC interpreter were thought out to remove the flicker of moving links during the computer simulation.

These softwares were judged to be able to use by the computer set on junior high schools. In accordance with the school book, kinds and utilizations of link mechanisms, relations of lengths to the lever-crank mechanism, and changes of the link motion were confirmed to be able to teach during shorter time as compared with that of the usual teaching method.

Key words : link mechanism, computer simulation

# I.研究目的

平成5年度より技術・家庭科に、 「情報基礎」領域が新設されたことに伴い、中学校にパーソナ ルコンピュータが導入された。これは他の学習領域においても有効に活用できると考えられ、平成 5年度より使用されている教科書(1)の「機械」領域にも、「リンク機構の動きは、コンピュータを使っ ても調べることができる。」と記述されている。

そこで、本研究ではこの教科書に準拠した「4節リンク機構」のコンピュータシミュレーション 教材を作成し $^{203}$ 、研究授業を行って授業方法の改善とこの教材の有効性や学習効果を検討したので、 以下に報告する。

岡 俊博・葉山泰三・吉田 誠・上浦一道

## Ⅱ.研究方法と結果

(1)シミュレーションプログラムの作成

プログラム作成に用いた言語は、NEC製のN88-日本語BASIC(86) (MS-DOS版)Ver. 6.0である。プログラムはパーソナルコンピュータPC-9801 (NEC製) では、そのままで実行 可能であるが、パーソナルコンピュータM500(松下電器製)やFM-TOWNSII(富士通製) でも、システムにBASIC/98(電脳組製)を用いると実行可能である。

作成したプログラム全体の構成を図1に示す。

メインメニュー

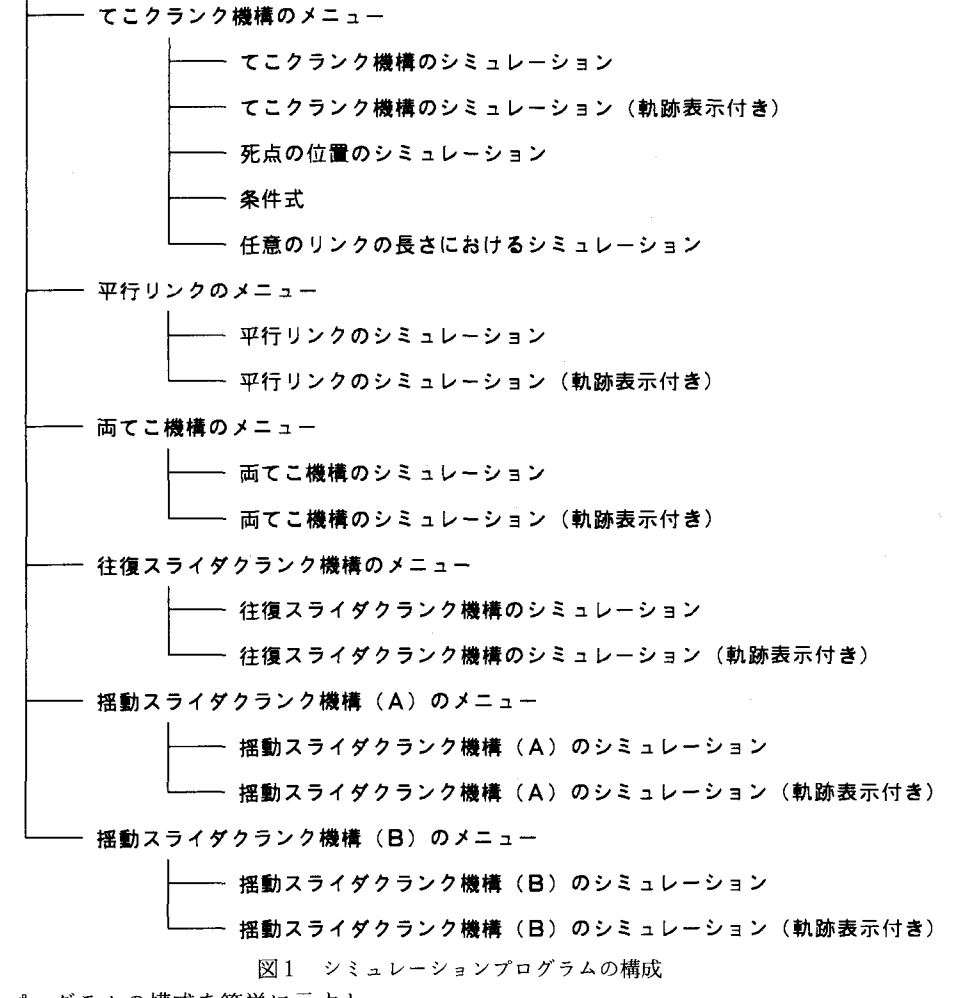

このプログラムの構成を簡単に示すと、

①メインメニューより6種類の4節リンク機構の中から1っのリンク機構を選択し、そのサブメ ニューからシミュレーションを実行する。(写真1参照)

## 機械学習におけるリンク機構のコンピュータシミュレーション教材の開発

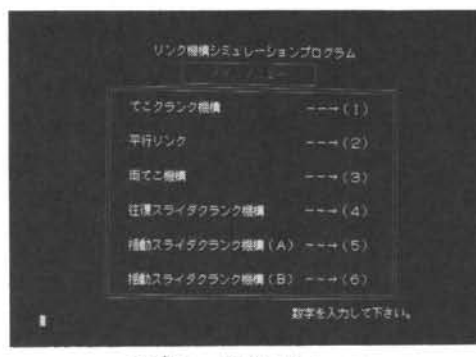

写真1 メインメニュー

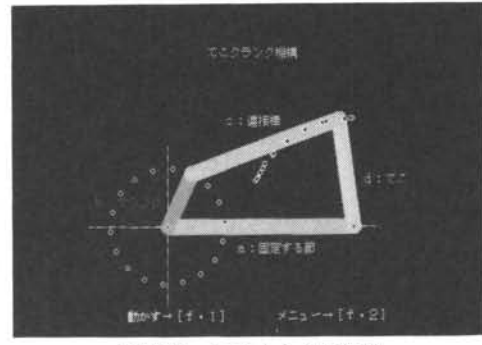

写真3 てこクランク機構

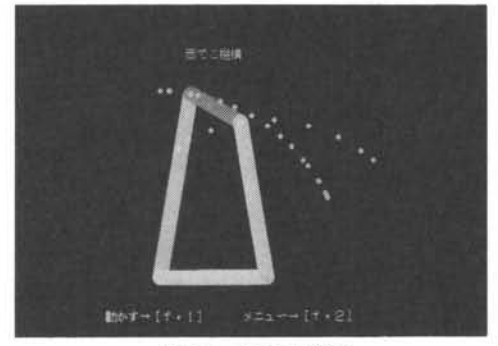

写真5 両てこ機構

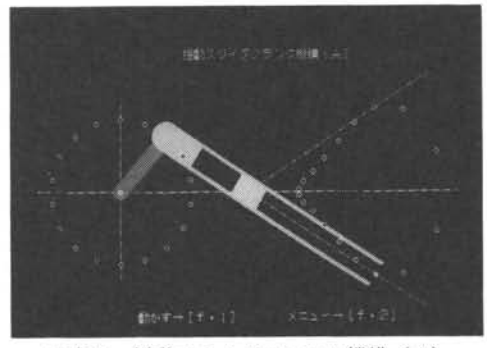

写真7 揺動スライダクランク機構 (A)

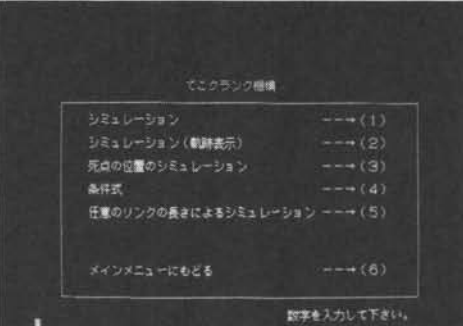

写真2 サブメニュー

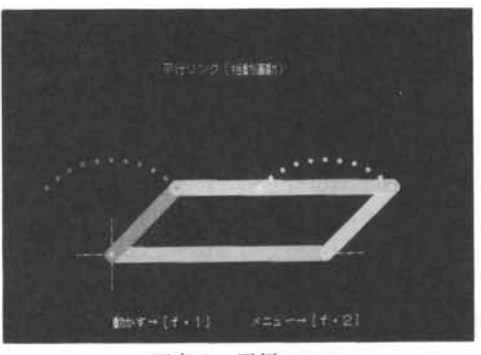

写真4 平行リンク

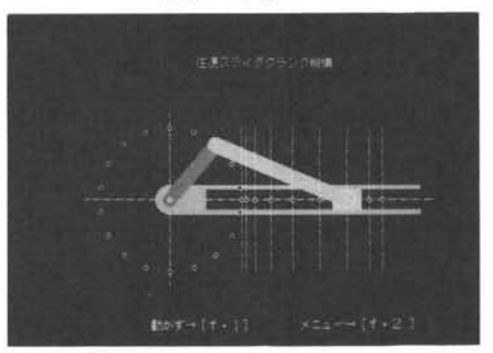

写真6 往復スライダクランク機構

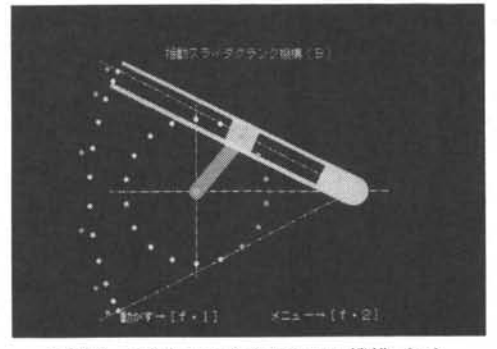

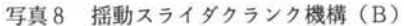

## 岡 俊 博·葉 山 泰 三·吉 田 誠·上 浦 一 道

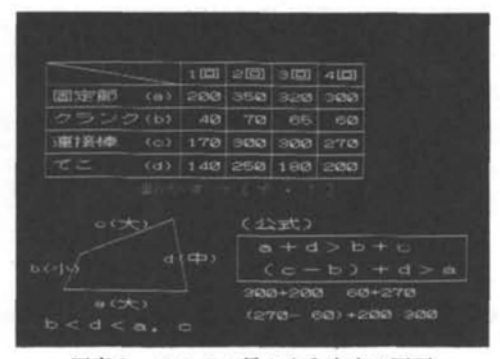

写真9 リンクの長さを入力する画面

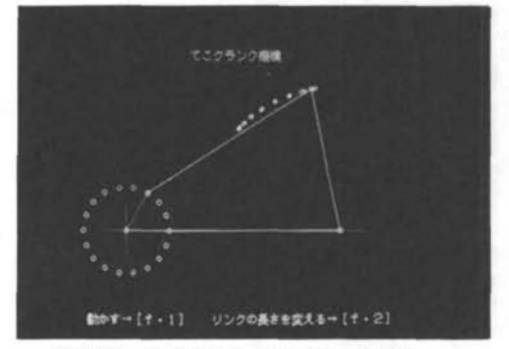

- 写真10 任意のリンクの長さにおける シミュレーション
- ②サブメニューでは、リンクの軌跡を表示するかど うかを選択できる。(写真2参照)

③これらのリンク機構は、前述の教科書に掲載され ている6種類の4節リンク機構に対応している。 (写衰3~写真8参照)

4)てこクランク機構は4節リンク機構の基礎なので、 リンクの良さを自由に設定してシミュレーション することができ、リンクの長さの関係を条件式を 示して学習することができるようにした。(写真 9、10参照)

次に、シミュレーションプログラムでリンクの動き によるちらっきを触くすために考えたプログラムの流 れ図を図2に示す。

このプログラムは、

①表画面(表示画面・ページ1)に1つの動作を表 示する。

l②褒画面(描く画面・ページ2)に次の動作を描く。 ③衷画面と盛画面とを切り替える。

以上(1)~3の処理を繰り返す。このような手法によっ て、表画面にはあたかも連続しているかのような動き が作られ、リンクの動きによるちらつきを抑えたシミュ

レーションを実現している。 図2 シミュレーションプログラムの流れ図

なお、このプログラムは、約200kバイトで構成されているので、詳細は参考文献(4)を参照 されたい。

作成したコンピュータシミュレーション教材の特徴は、

㊨メインメニューは自動的に立ち上がり、テンキーとファンクションキーとリターンキーだけで 操作できるため、パーソナルコンピュータの学習経験がない生徒でも容易に扱える。

②リンクの軌跡の表示ができるので、等速に動く原動節に対比する従動節の不等速な動きを容易

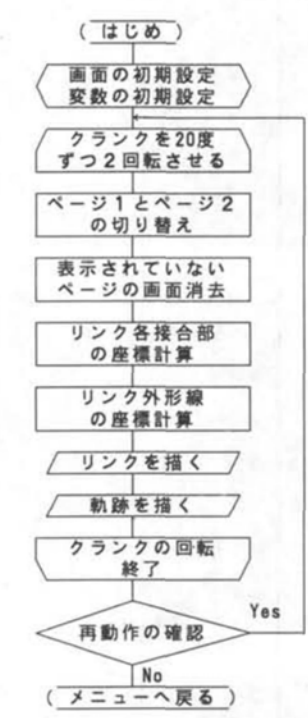

に観察できる。

③てこクランク機構は4節リンク機構の基礎なので、リンクの長さを自由に設定してシミュレー ションすることができる。その任意のリンクの長さにおけるシミュレーションでは、

- ・長さの値は入力し易いように、表に入力する方式である。(写真9参照)
- ・動作できない値を入力した場合、再入力するように表示する。
- ・動作するための条件式を参照できるように表示している。

・向かい合うリンクの長さを同じにした場合、平行クランクのシミュレーションができる。 ④てこクランク機構では、死点の位置がシミュレーションできる。

本研究ではインタプリタ方式のプログラムと、それをN88-日本語BASI C(86)コンパイラ システムを使って、コンパイラ方式に変更したプログラムを作成した。そして、実行速度における 性能を比較するために、それぞれの方式で作成したてこクランク機構のシミュレーションプログラ ムの実行に要する時間を測定した。(表1参照)

PC-9801UXは、研究授業を行った奈良女子大学附属中学校に導入されている機種で、PC- 9801FXは、多くの中学校で導入されている32ビットの機種である。M500は、奈良教育大学附属 中学校に導入している機種で、FM-TOWNSⅡは奈良市の半分以上の中学校に導入されている 機種である。

実行に要した時間の比較は、PC-9801UXのインタプリタ方式を1として比較した。その結果 を以下に述べる。

- 32ビットのPC-9801FXは、16ビットのPC-9801UXに比べて1.14倍実行速度が速くなって いるが、FM-TOWNSⅡはPC-9801FXより性能の良いCPUを搭載しているのにも関わ らず、PC-9801UXの0.89倍の実行速度である。
- ・コンパイラ方式にすると1.5倍程度実行速度は向上する。
- ・いずれの機種においても、両方式ともリンクの動きによるちらつきは無く、実行速度も教材とし ては十分である。

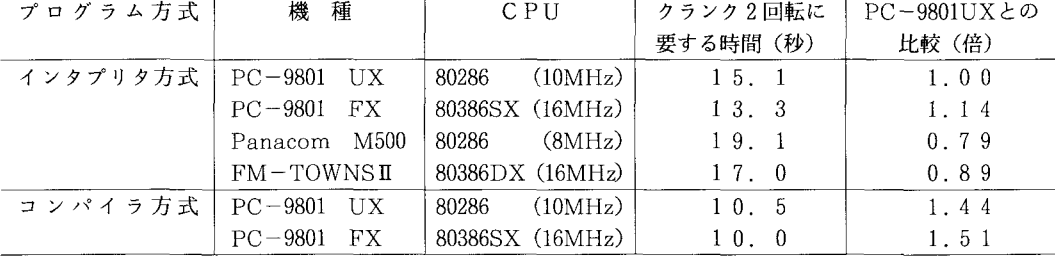

表1 てこクランク機構(軌跡表示付き)のシミュレーションプログラムの実行速度

#### (2)指導計画と研究授業

作成した教材の有効性を検討するため、M500を導入している奈良教育大附属中学校において3 年生40名(男子20名、女子20名)を対象に、1人1台使用させて2単位時間(100分)の研究授業を 行った。コンピュータシミュレーションを、ビデオコンバータユニットXPC-1V (電波新聞製) でビデオ映像として録画し、大型ディスプレイで演示して、説明に使用した。(写真11参照)

次に、奈良女子大附属中学校においては、2年生30名(男子15名、女子15名)を対象にPC-98 01UX (10MHz) を2人に1台使用させて、2単位時間の研究授業を行った。コンピュータシミュ

岡 俊博・葉山泰 三・吉 田 誠・上 浦 一 道

 $\sim$   $\epsilon$ 

 $\ddot{\phantom{a}}$ 

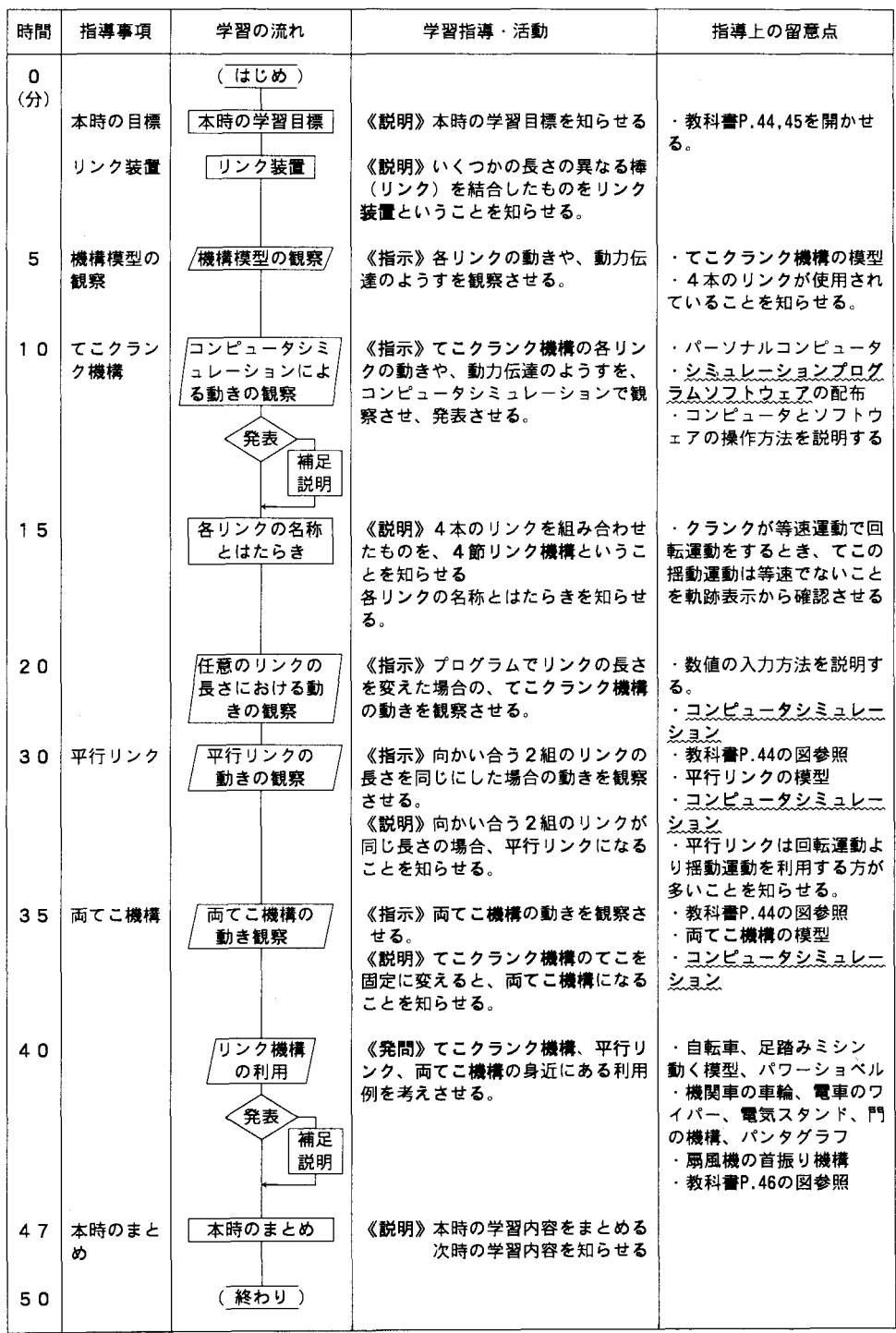

図3 第1校時の研究授業の指導案

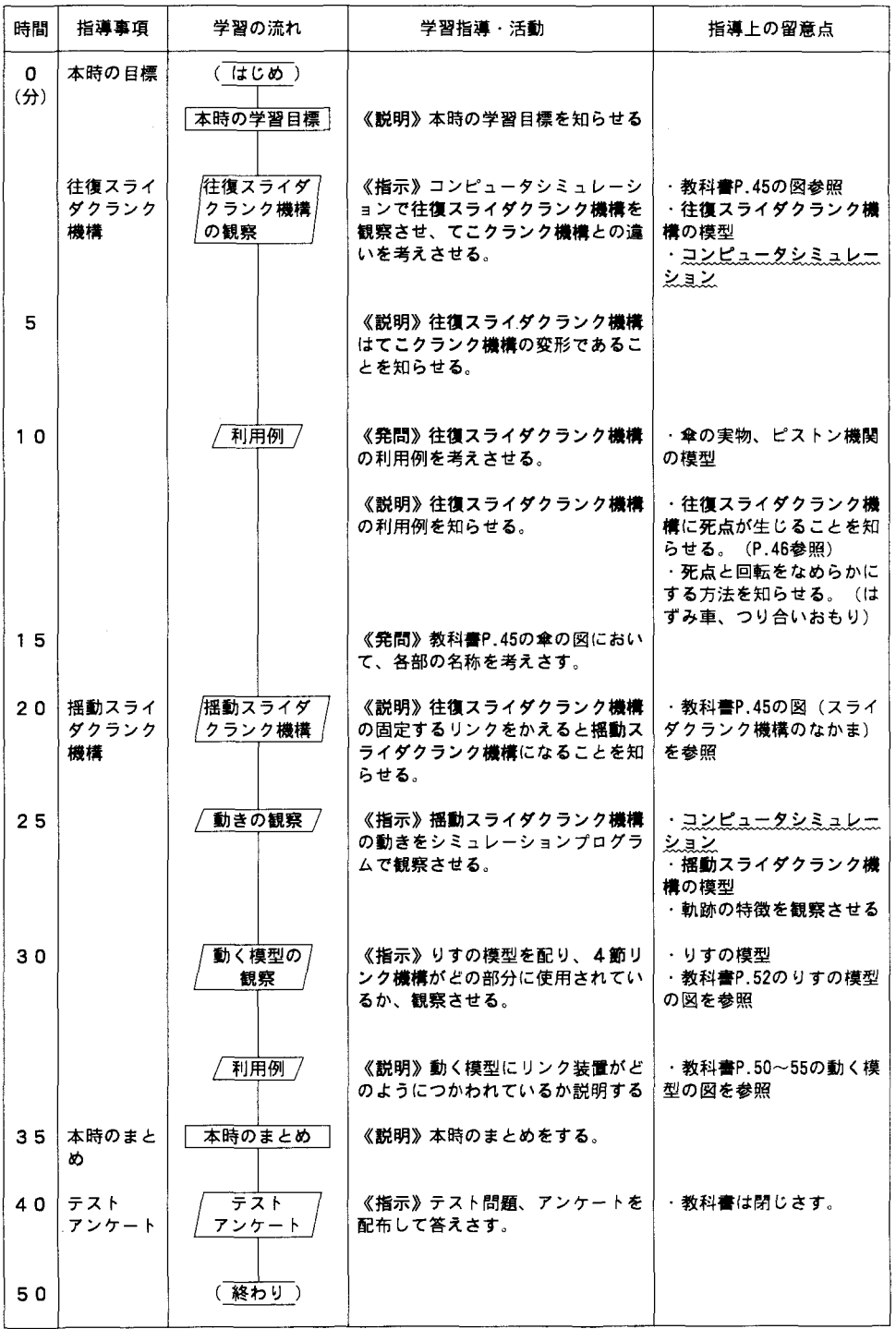

図4 第2校時の研究授業の指導案

岡 俊 博・葉 山 泰 三・吉 田 誠・上 浦 一 道

レーションを、RGB大型ディスプレイ(37型)を用いて授業中に演示した。(写真12参照) 授業内容は「機械」学習領域における「2.機械のしくみ-7」の「リンク装置のしくみを調べ よう」<sup>(1)</sup>である。2単位時間の研究授業の指導案を図3、4に示す。

この指導案では、コンピュータシミュレーションを用いた箇所に波線を引いている。ただし、コ ンピュータシミュレーションだけで授業すると、リンクの接合部の仕組みについて理解し難いと考 えられるので、機構模型の演示を併用した。

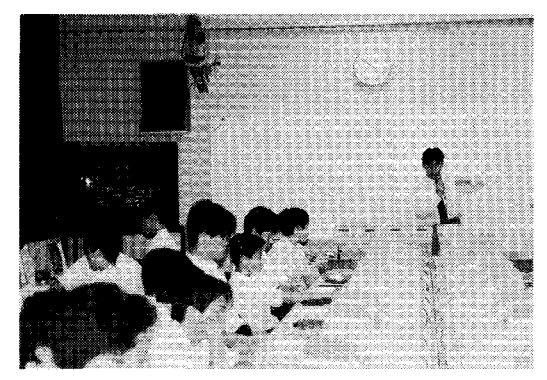

(3)研究授業後のテストとアンケートの結果 使用したテスト問題とアンケートを図5に示す。

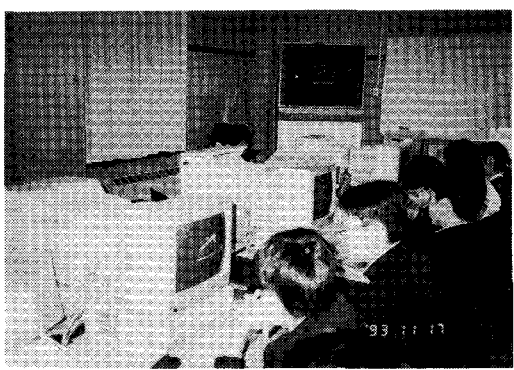

写真11 奈良教育大学附属中学校における研究授業 写真12 奈良女子大学附属中学校における研究授業

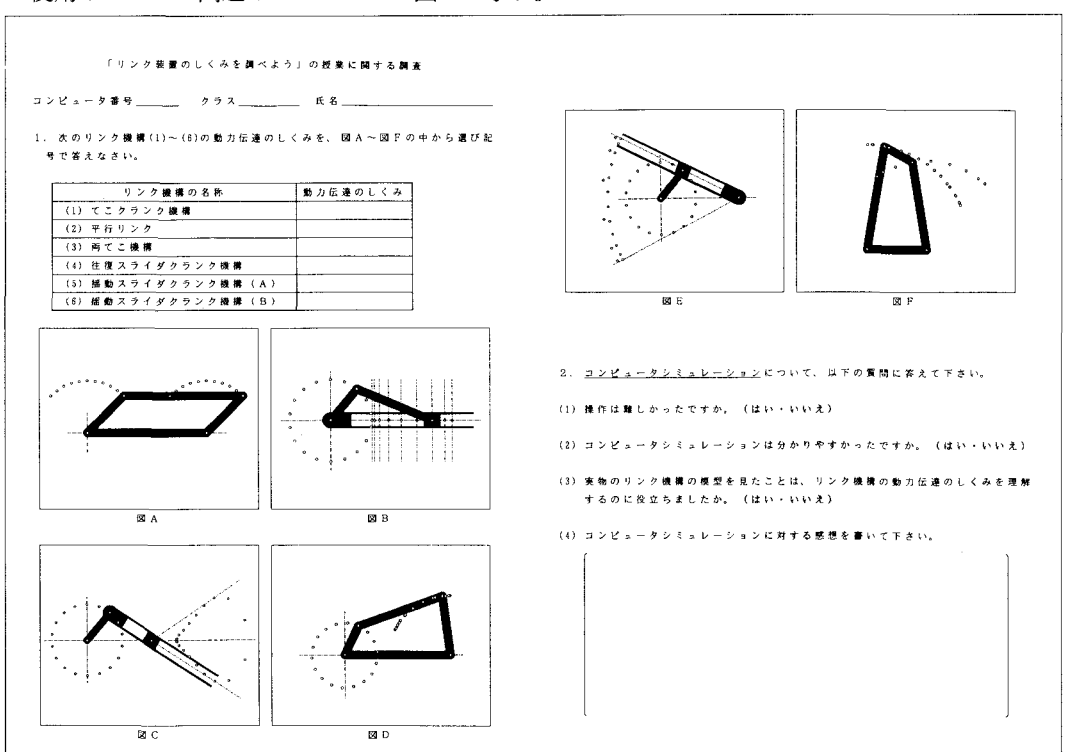

図5 研究授業後に行ったテストとアンケートのプリント

テスト問題は、6種類の4節リンク機構のシミュレーション画面の図を教えた順番に配置しない で名称を答えさす問題である。

テストの正解率を表2に示す。

| IJ. | 構<br>機<br>名<br>称<br>ンーケー<br>$\sigma$ | 解<br>率<br>īE. |
|-----|--------------------------------------|---------------|
|     | (1) てこクランク機構                         | 100%          |
|     | (2)平行リンク                             | 100%          |
|     | (3) 両てこ機構                            | 93%           |
|     | (4)往復スライダクランク機構                      | 93%           |
|     | (5)揺動スライダクランク機構(A)                   | 90%           |
|     | (6)揺動スライダクランク機構(B)                   | 93%           |

表2 授業後のテストの正解率

テストでは非常に高い正解率が得られた。これは、授業直後に行ったためであると患われるが、 ほとんどの生徒が6種類の4節リンク機構の区別できるよになったと考えられる。

次に、アンケートの結果は、

- ①「操作は難しかったですか」という質問に対しては、93%の生徒が「いいえ」と答えており、 ほとんどの生徒がシミュレーションプログラムの操作を難しくないと感じていることが分かっ た。だだし少数ではあるが、リンクの長さの値を入力する操作を難しいと感じている生徒がい た。
- ②「コンピュータシミュレーションは分かり易かったですか」という質問に対しては、90%の生 徒が「はい」と答えており、ほとんどの生徒が、コンピュータシミュレーションは分かり易かっ たと感じていることが分かった。このことは、テストの正解率が高さからも確認できる。
- ③「実物のリンク機構の模型を見たことは、リンク機構の動力伝達のしくみを理解するのに役立 ちましたか」という質問に対しては、97%の生徒が「はい」と答えており、コンピュータシミュ レーションだけで授業をするよりも、実物の模型を見せて授業する方が良いことを確認できた。
- ④「コンピュータシミュレーションに対する感想を書いて下さい。」という質問に対しては、次 のような意見が多く得られた。
	- ・軌跡が付いていたので、(従動節の)動きや速さのことが、分かり易かった。
	- ・模型よりコンピュータの方が分かり易かった。
	- ・コンピュータでこんなことができるなんて驚いた。
	- ・リンクが色分けされていて見易かった。きれいだった。
	- ・自分でリンクの長さを設定して動かせたのが楽しかった。

このことより、生徒が好感をもってコンピュータシミュレーションに反応していることを確認 できた。

#### Ⅲ.考察とまとめ

本研究で開発した教材は、以下に述べる利点があると考えられる。

1.わずか2単位時間のみで、教科書に記載されている6種類の4節リンク機構の動きを理解

岡 俊博・葉山泰三・吉田 誠・上浦一道

させることができる。

- 2.リンクの長さを自由に変えることができるので、機構模型よりも短時間でリンクの長さの関係 を試すことができる。
- 3.リンクの軌跡を表示することができるため、従動節の不等速な動きの観察が容易である。
- 4.教科書の図に準拠しているため、授業に活用し易い。
- 5.パーソナルコンピュータの学習経験のない生徒でも、簡単に扱うことができる。
- 6.コンパイラ方式は、実行速度は速いが、実行するまでの待ち時間を3秒程要する。また、何ら かの原因で実行が停止したとき、再実行の操作には手間がかかる。それに比べて、インタプリ タ方式だと、実行までの待ち時間が無く、実行が停止したときは、f・5のキーを押すだけで、 再実行が可能であるため、教材として使用するならば、インタプリタ方式の方が便利である。

教科書に記述されているように、リンク機構模型を組み立てさせる授業の方が、リンクの接続の 理解には優れているが、コンピュータシミュレーションには、上述の2、3のように、授業時間の 短縮、リンクの動きを容易に観察できるという機構模型に無い利点があるので、本研究で開発した 教材を活用することは有効であると考えられる。また、機構模型を教師が演示するなどして、コン ピュータだけの授業にならないように考慮する必要がある。

#### 参考文献

(1)編修代表 鈴木寿雄:技術・家庭科下巻、開隆堂(1993). (2)N88-日本語BASIC(86)(MS-DOS版)6.0 ユーザーズマニュアル、NEC(1992). (3)N88-E]本語BASIC(86)(MS-DOS版)6.0 リファレンスマニュアル、NEC(1992). (4〉真山泰三:中学校技術・家庭科の「機械」領域におけるリンク機構のコンピュータシミュレーショ ン教材の開発に関する研究、奈良教育大学修士論文(1994).

#### 付 記

本研究で開発したプログラムは上記の2校の他に、八尾市立上之島中学校2年生(110名)に対し て同じ教科書で「リンク装置のしくみを調べよう」と、本学技術科1回生(10名)に対しての「機 構学」と家庭科2回生(10名)に対しての「家庭機械」においても使用した。いずれの場合も良好 な反応が得られたので、このプログラムソフトを広く教育実践に活用していただければ幸いです。